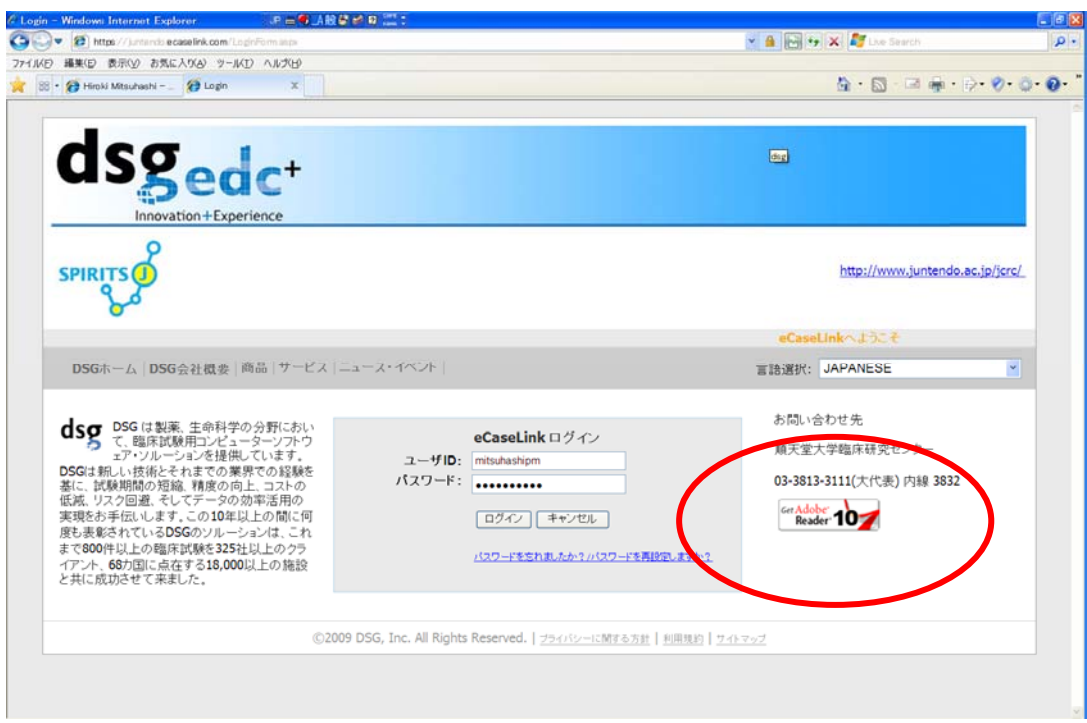

①ログイン画面:Adobe Reader 10 のみを表示

②パスワード有効期限は自動で 180 日を基準に計算されている。

例えば、下記の場合、29 日残っていたのですが、これに 120 日が足され、 149 日が自動的に残りの日数と表示されています。

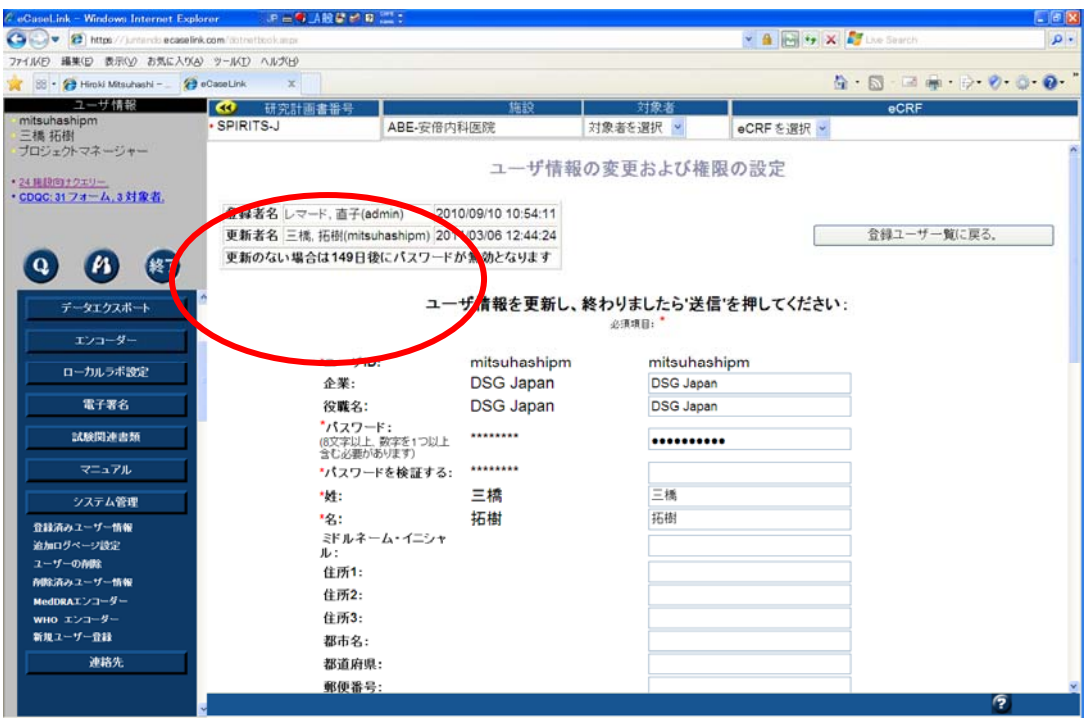

③パスワードを更新しますと、残りがこれまでの 60 日から変わり、180 日と表示されます。

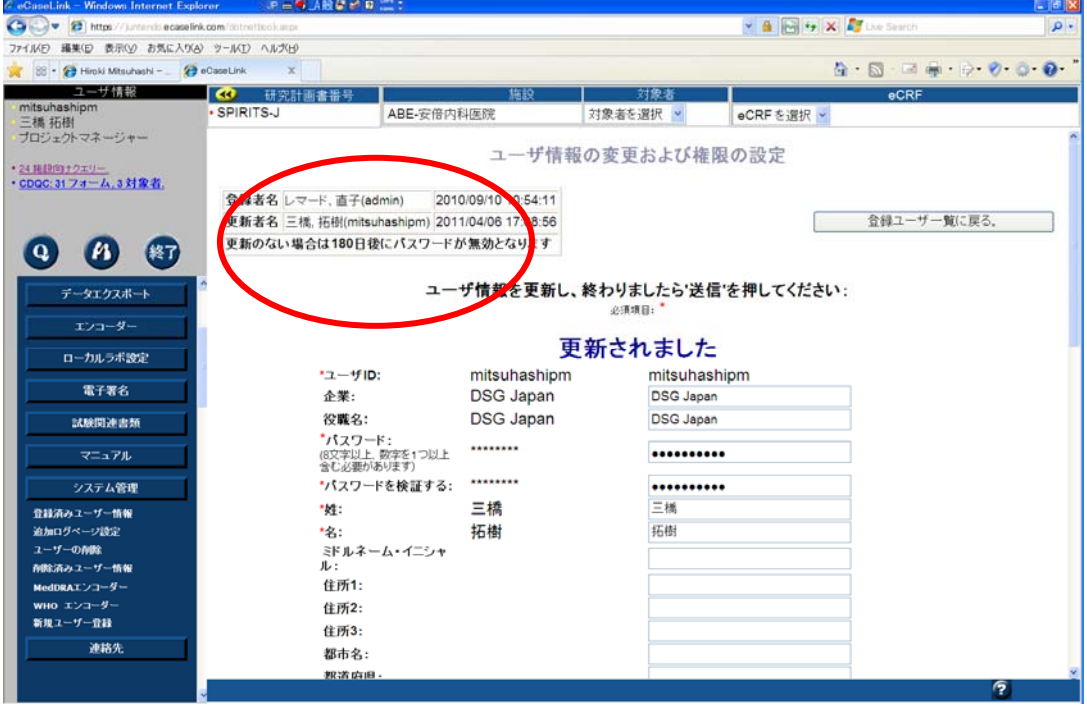